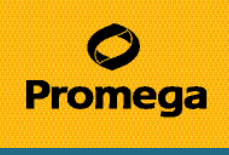

# Quick Start Guide

#### Powering the Luminometer

- 1. Connect the power supply to the GloMax<sup>®</sup> 20/20 Luminometer.
- 2. Turn the GloMax® 20/20 Luminometer "ON".
- 3. (optional) Connect the GloMax® 20/20 Luminometer to a PC using the USB cord or serial cable.
- 4. (optional) Install the GloMax<sup>®</sup> Spreadsheet Interface Software to export data from the luminometer to an Excel spreadsheet.

## Choose a Protocol

- 5. Touch "Protocol" on the touchscreen to run a Promega protocol, create a new protocol or access a saved protocol. You may also choose to run the GloMax<sup>®</sup> Luminometer default protocol. The default protocol provides a simple method to measure samples for an integration time of 1 second.
- 6. To run a Promega assay, touch "Run Promega Protocol," then select the new protocol that corresponds to your assay. The next screen will allow you to view and adjust the settings; however, the optimal settings are preset for Promega protocols. Touch the name of the setting once to highlight the setting you wish to change; then use the arrow buttons to increase or decrease the value. When you are satisfied, touch "OK" to go to the Home Screen and begin measuring your samples or "Save As" to save the protocol. Touch "Cancel" to exit from the protocol setup.
- 7. Touch "Create New Protocol" to set up your own protocol. The Measurement Parameter Screen will list the different options available. Follow the directions outlined in Step 6 to adjust the settings.

## Measure Samples

8. Insert the sample into the luminometer. Close the instument lid and touch the "Measure Luminescence" bar at the top of the touchscreen.

**Note:** Touching any part of the touchscreen during a protocol run will abort sample measurement.

- 9. The resulting data will appear on the luminometer screen. Use the arrow keys to scroll through data.
- 10. If you wish to use the Sample ID feature, touch the "Sample ID" key. You may name samples individually using the touchscreen keypad.
- 11. Touch the "Parameters" key to adjust your protocol parameters. When you are finished, touch "OK" to return to the Home Screen.
- 12. To save a protocol for future use, touch the "Parameters" key, then the "Save As" key. Use the keypad to name your protocol and store it for future use.

#### **Touchscreen**

- 13. Save the protocol in use. Record all of the data collected.
- 14. Turn the luminometer "OFF".
- 15. Gently wipe the touchscreen with a Kimwipes® dampened with 70% ethanol. Repeat if necessary.
- 16. Turn the luminometer "ON" to resume measurements.